# *.Examples of an Actual User's Work* & *Output*

**QueryCalc**

**RECENT PUBLICATIONS**

# **Realizing the Dream**

*Converting your data into useful information with QueryCalc*

*A paper presented at the*

**10th Annual**

JobScop®

**Users' Conference**

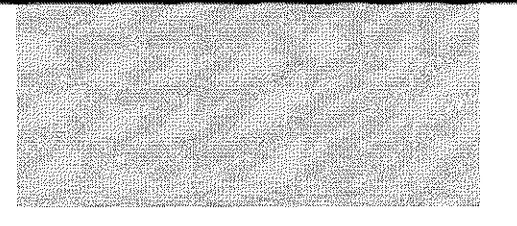

# Realizing the Dream

Wirt Atmar AICS Research, Inc. PO Box4691 University Park, New Mexico (800) AICS-INC

> *"QueryCalc is a magnificent product - and your support is second to none. As you well know, QueryCalc has multiplied the value of our Jobscope applications a hundred times over and has become absolutely central to the operation of our business. If I were ever to change jobs, purchasing QueryCalc would be a pre-requisite before I would consider moving."*

> > George Mudie, MIS, Airtite Corporation, Chicago  $&$  long-time Jobscope user

### **The Core of a Simple Idea**

At the heart of every HP3000 lies a very simple idea. The HP3000's database, IMAGE, was designed to be no more than an electronic filing cabinet, and it was orginally meant to be just as easy to use. The evolution of computing over the last decade has unfortunately made some simple techniques and ideas seem enormously more complicated than they should be. But there is no reason to accept this complexity as the "normal" condition. The ideal condition is to make the distance between the database and the piece of paper as short and simple as possible.

You originally bought your HP3000 and Jobscope applications to replace the paper records you held in steel filing cabinets with electronic ones. You should now be able to get the information out at least as easily as you would have from the filing cabinets. QueryCalc was designed to allow you to create management reports with ease, without fuss or memorization. QueryCalc combines the two most basic ideas of any office, spreadsheets and filing cabinets, into one, single powerful tool. The key to this simplicity and reliable ease of use lies in the fact that Query-Calc is wholly resident on the HP3000. It requires no use of auxiliary PCs or downloads.

However QueryCalc's ease of use doesn't mean that anything's hidden from you. Quite the opposite, in fact. If you're ever really going to understand what's going on, you must be able to see what's in your databases. We designed QueryCalc to open up your IMAGE databases and make that information maximally visible to you.

The success of spreadsheets on computers has been historic, especially on personal computers. A spreadsheet inherently encourages a "What *if...*" form of analysis. But this is not the primary

manner by which you are going to use QueryCalc. QueryCalc allows you to extract information directly from the databases resident on your HP3000 and to easily manipulate that information in the manner that you require. If the computer is ever going to pay for itself, at least in the way you imagined it would before you bought it, this is where it's going to happen.

# **Visible Calculation**

The single feature that made the electronic spreadsheet a success was *visible calculation.* You can see the relationships between the numbers on the page and you can change them. This feature alone accounts for much of the popularity of spreadsheets on personal computers. But the idea of visible calculation is enormously more valuable when applied to a database.

QueryCalc is a 26-page, 3-dimensional true spreadsheet. And QueryCalc can be used simply as that. Operations may occur over individual cells scattered over multiple pages, columns, rows, or as complete cubes. QueryCalc has all of the features and behaviors you would expect from the very best of the personal computer spreadsheets. But QueryCalc is more than that.

A normal spreadsheet is a large, flat plane of rows and columns. If you wanted to enter the sales figures for January, February and March, you would have to go to a pre-existing report, add the sales receipts yourself and type the answers in. Or you might use some form of a program to get that same information out of your IMAGE databases and transfer it into your PC by downloading an HP3000 file to a Pc. Doing either procedure is cumbersome, tedious work where nothing is immediately intuitive or transparent. And it will be just as much trouble to do it next month when a newly calculated, updated report is needed again.

Nonetheless, it's obvious that there is a strong pressure to do something exactly like this. Quite likely, someone in your organization is already using one or the other procedures, trying to get information out of your IMAGE databases into a form that he or she can understand and is familiar with on a personal computer.

QueryCalc is different. Where a normal spreadsheet is thin and flat, QueryCalc has depth. Every cell in QueryCalc can be a database inquiry question into any one of 10 IMAGE databases. Defining sums, comparisons, and trends among the information extracted from the databases is easily done because of the spreadsheet nature of the report. And text formatting and reorganization take on word processing-like attributes. QueryCalc is a "what-you-see-is-what-youget" *(WYSIWYG)* report writer. No trial formats or trial compilations are necessary. You know what the output will look like before you print it because it's right there on the screen.

QueryCalc was designed so that everything is visible while you are putting a report together. The report you create, while you are creating it, is like putty. If you don't like what you've done, you can change it immediately. The data you retrieve from the IMAGE databases is completely open for your inspection. Users have consistently found that reports can be assembled 5 to 60 times faster than they could be using any other method  $-$  and yet the entire process is simple enough that you can learn to use it by mimicking someone else's report. But most importantly, QueryCalc reports can be converted into a batch job with just one command, gathering and building your standard reports, week after week, without any further operator intervention. And this becomes the essence of productivity.

# A **Sample Report**

Consider the report on the following page. The text that fills the left hand column of the report is nothing more complicated than text labels, typed in by the person composing the report as he or she wished them to be.

But it is the right hand column of numbers that defines the power of QueryCalc. These numbers were not simply typed in or downloaded, as would normally be the case, but are the results of direct database query questions which reside in their respective cells. The displayed results came directly out of IMAGE database(s) into the spreadsheet, were summed and formatted all in one step and are now ready to be printed.

Creating the query questions is more easily done than you might imagine. A uniform but powerful English-like syntax was created to allow you to ask just about anything imaginable. A question for one cell in this report might be:

> *@sum of sales+receivables when date ib (is between) 19980611,19980617 and division* is NW *and category* is 521 ".

The next query question down the right hand column is quite likely to be very similar to the one above it, except that now perhaps the category is 522 instead of 521. Because of the spreadsheet nature of QueryCalc, a single query question may be replicated down a column. The query questions may then be modified using QueryCalc's on-line cell editor, or more sweeping changes can be as easily accomodated with the search and replace function.

And QueryCalc is intelligent. If you do not specify the dataset or database, QueryCalc will determine the proper database and dataset to get this information on its own. And it's fast. Every query is optimized to perform amazingly fast retrievals. QueryCalc automatically optimizes every query question to search down the shortest possible path.

To complete the report, only the column totals remain. Subtotals are created as column sums of the cells directly above [e.g., "SUM(E15:E21)"]. Displaying a grand total is no more difficult than composing a statement summing the subtotal cells, such as "E23+E34".

The report is now done; putting an actual QueryCalc report together is no more difficult than it appears to be here.

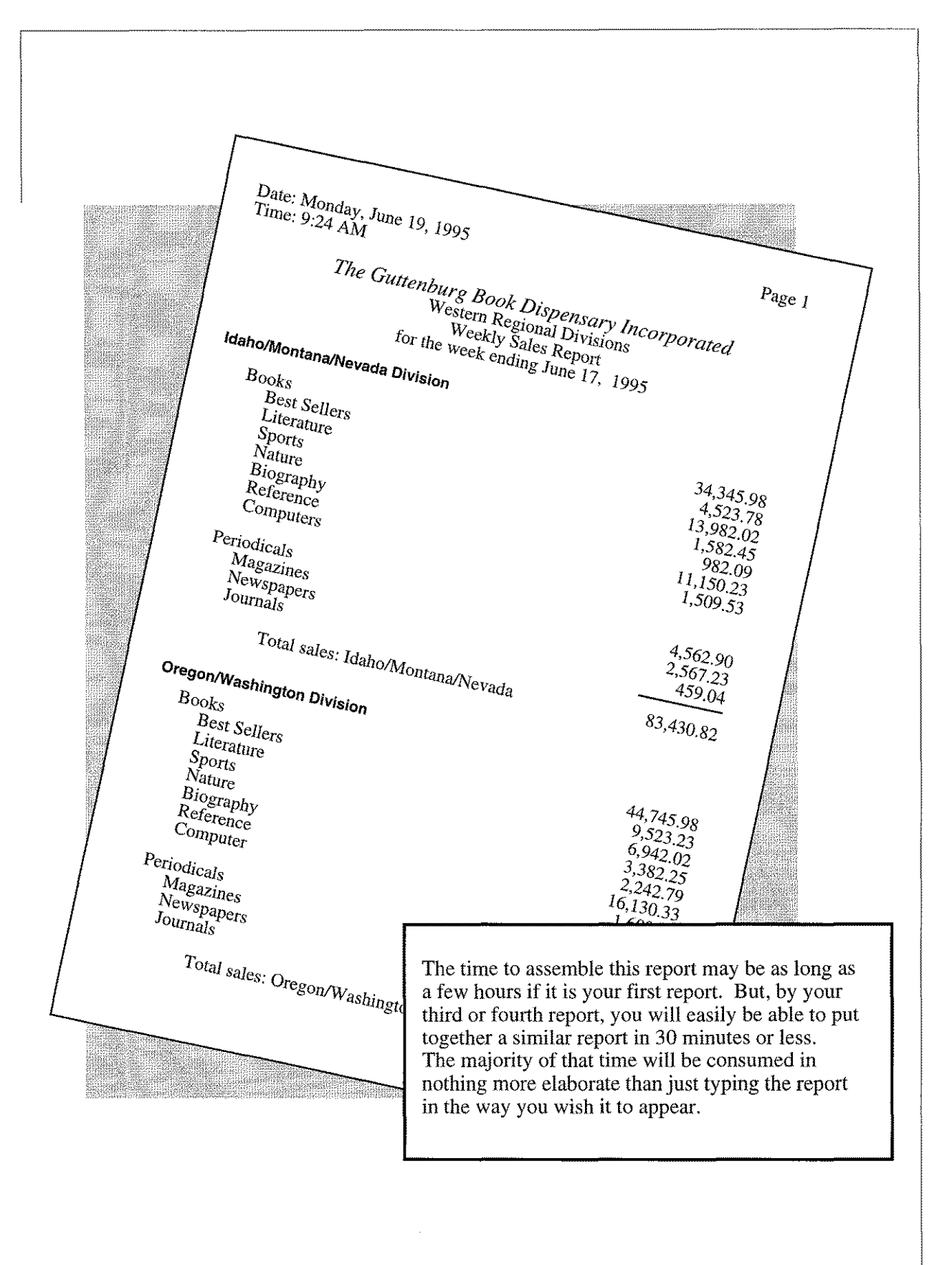

### **Business Management on the HP3000**

It doesn't take a good manager long to realize that the information being accumulated in the corporation's databases can tell him much about his company, especially about what's making money, what's costing money, and who the customers are. This is the most important information that any manager ever gets. These are the reports that tell you things such as shipping cost analyses, inventory turn-around times, and marketing demographics. These reports weren't initially planned when the system software was put together, but they would now be eminently informative.

QueryCalc was designed from its inception to provide a mechanism so that members of the management staff could go to lunch, talk about what information they need, go back to the office and have the reports ready, with graphics, by about three in the afternoon. The report may be written by either a member of the programming staff or, even more likely, by one of the people at lunch. QueryCalc reports can be assembled so quickly that the final report can be put together while it is still being discussed.

But a spur-of-the-moment report is generally more valuable than just as a one-shot query. Quite likely, more than 70% of the *ad hoc* reports that were designed because of an afternoon needs will prove to have lasting value when regularly updated with new data, and will be used again and again. QueryCalc was designed to produce such reports: efficient, self-optimizing and capable of being run as regularly scheduled production reports.

# **QueryCalc's Primitive Construction**

In order to make reports as fast and easy to assemble and intuitively understandable as possible, there are only four types of cells in QueryCalc:

- numeric equations
- text labels
- text equations
- query questions

Each of these cell types return information in exactly the same form, thus you can string the cells together like tinker-toys. Everything in QueryCalc is built around these few *primitives,* so it's not only possible but quite likely that you will have a query questions that use information extracted from a text equations or numeric equations use values retrieved from query questions. What this means is that if you know how to do a simple procedure in QueryCalc, you'll intuitively have a very good idea how to do something greatly more complex.

Indeed, this simple technique is so powerful in allowing you the capacity to write truly complex reports that you may not realize its power unless you have previously struggled with some other method first. Susan Putnam of Cardinal Aluminum, Louisville, another long-time Jobscope user, has said that this one attribute alone has been a great blessing.

# **The Rules Associated with QueryCalc Programming**

QueryCalc was designed so that a report may be re-used and mimicked many times over. And that is one of the three basic "tricks" known to every successful programmer. There are are just these three items worth remembering, and they are especially applicable to QueryCalc:

*1. Be aggressive.* This is the most important trick of QueryCalc programming you'll ever learn. QueryCalc was designed precisely so that you can be exceptionally aggressive without fear of harming anything. QueryCalc opens your IMAGE, KSAM or MPE databases in a read-only mode without locking the datafiles. Because you can't modify, create or delete any information in the database, you can do no harm to the database or to the HP3000.QueryCalc opens your databases with such a light touch that system backups can proceed while you are executing your reports.

The worst harm that you can do ever do is to destroy your own work. But if sufficient time has elapsed since the report was first created, quite likely an earlier (if not identical) version of the report has been stored on a backup tape. If you work in a large organization and do not know your system managers well, such times are excellent opportunities to get to know them better.

QueryCalc was designed to automatically generate efficiently executed reports and will guide you towards the creation of a well thought-out construction. How can you tell if your report is efficient? Generally, just by the time it takes to execute. If you have done something that is quite slow (which may imply some sort of inefficiency), you will especially notice it in session mode. Execution that is taking some time can always be stopped in mid-process by pressing the CNTL-Y keys. You may then examine the cells that are taking so much time. By the time you are ready to job-stream your reports, your reports will almost always be quite wellconstructed and efficient.

The bottom line moral remains: *be agressive.* You can do no harm to the databases, to the HP3000, or generally do anything that is all that inefficient. Being agressive is the only way you will learn.

*2. Program by imitation.* The second great trick of programming is called" *ditto programming".* Every good programmer knows the trick. When you look at someone else's reports, think abstractly. The report you see won't be precisely the same one you need, but it is probably more similar than different. You already know a great

deal of information about your own databases. Even if you don't know what the databases are called or where they are, you have a very good idea of what's in them and how important that information is to you. And you know what information you need to see. Search through QueryCalc's *Applications Guide* and find reports which generate report structures similar to those which would be useful to you. You should be able to write comparable reports using your own databases in 2 or 3 days.

*3. Know your databases.* This third bit of advice is critical. There is a growing tendency to isolate the user from the database, to relieve him of the requirement of intimately knowing the databases from which he is extracting his information. If that is not an easy recipe for disaster, it is at least a quick recipe for confusion and error.

A database is meant to be the *image* of a steel filing cabinet, filled with paper records. Nothing more. If you could have found the information you needed in a standard filing cabinet, you can find it in your databases. This is especially true of IMAGE on the HP3000. Almost all of the difficulty you'll have in using databases will come from determining what someone else called the items and finding out where they're located. But that's much the same problem you'd have when using someone else's standard filing cabinets for the first time.

 $\hat{\mathcal{L}}$ 

# Appendix I

# **Examples of QueryCalc/Jobscope Summary Reports**

Four **Jobscope** summary (spreadsheet) reports developed by George Mu**die** of Airtite Contractors, Inc., Chicago, are presented in the next four pages.

QueryCalc can generate three distinctly different forms of report:

- summary (spreadsheet) reports
- detail list reports
- graphical summaries

These various report forms can mixed in almost any order. The spreadsheet is the default report type. The other two report types are built by typing **IREPORT or IGRAPH** at the command line.

The following four pages are summary reports. In the combined profit  $&$ loss and the aging summary reports, the light numbers are the results of direct query questions extracting information directly from the **Jobscope** database(s). The dark numbers are simple spreadsheet summaries.

George's form letter is also a simple spreadsheet page-it merely looks like a letter-but it extracts the vendor's name directly from the database through the use of a series of query questions, as well as all other relevant financial information. Lines, logo, and a signature are added to the spreadsheet to give if a fully polished appearance.

The exposed grid estimate form sheet is similarly a spreadsheet, but one composed of only lines, boxes, logo, and a bit of text.

QueryCalc runs on the smallest of HP3000s with efficiency, and indeed, in George's case, are executed on a Micro3000 in a matter of only a few minutes (which would be only seconds on a larger PA-RISC HP3000).

## COMBINED PROFIT & LOSS THRU PERIOD ENDING *9/30/94*

*[Page One of Two]*

 $\sim$ 

 $\ddot{\phantom{a}}$ 

 $\cdots$ 

**The Contract** 

 $\overline{\phantom{a}}$ 

i.

 $\ddot{\phantom{a}}$ 

 $\cdots$ 

 $\overline{a}$ 

 $\ddot{\phantom{a}}$ 

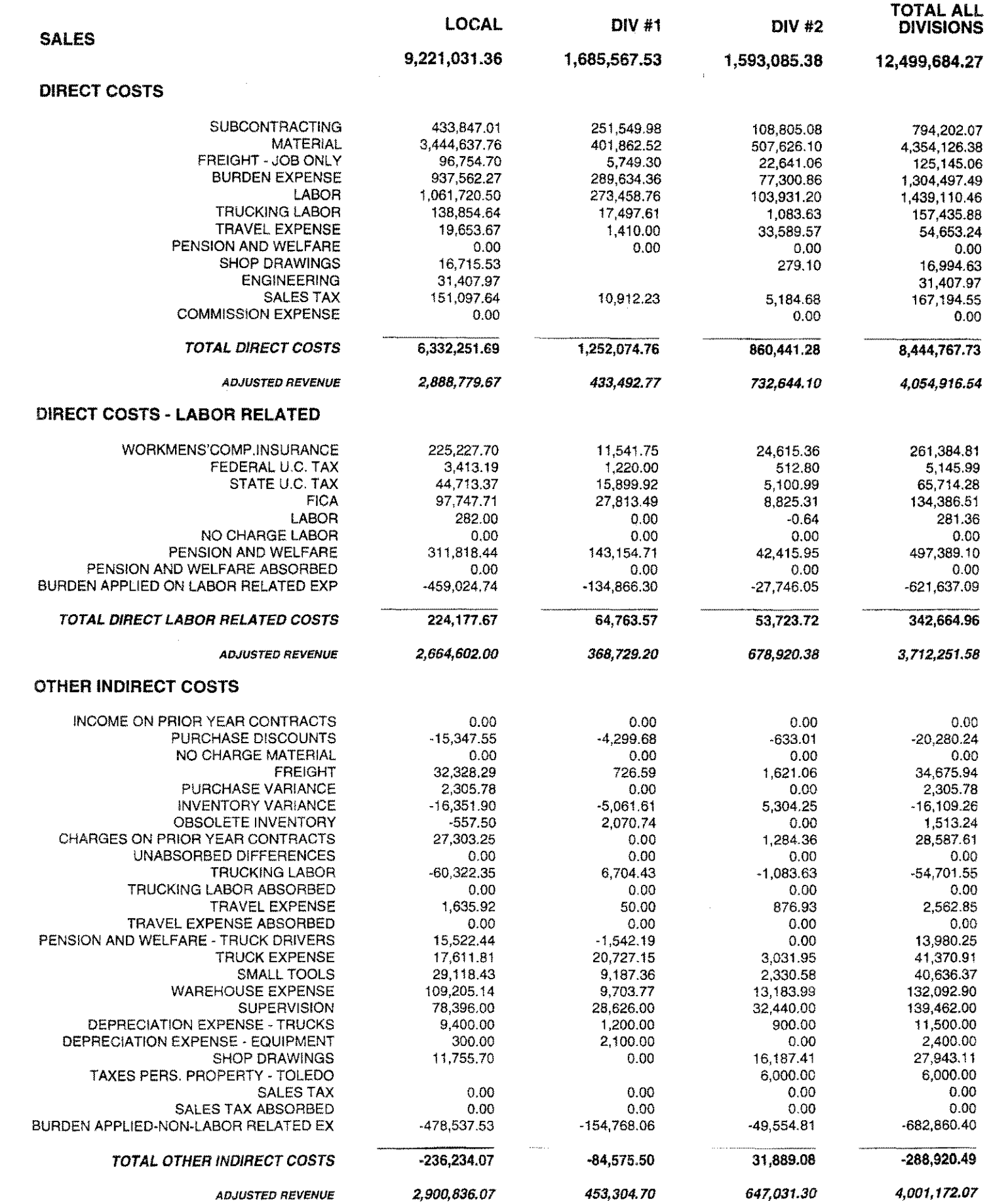

 $\frac{1}{2}$ 

# *Interested Party* **POINT IN TIME AGING SUMMARY FOR REVENUE FORECAST WORKSHEET**

Invoices and Payments Booked/Received before February 1, 1995

Aging spread reference date is January 31, 1995

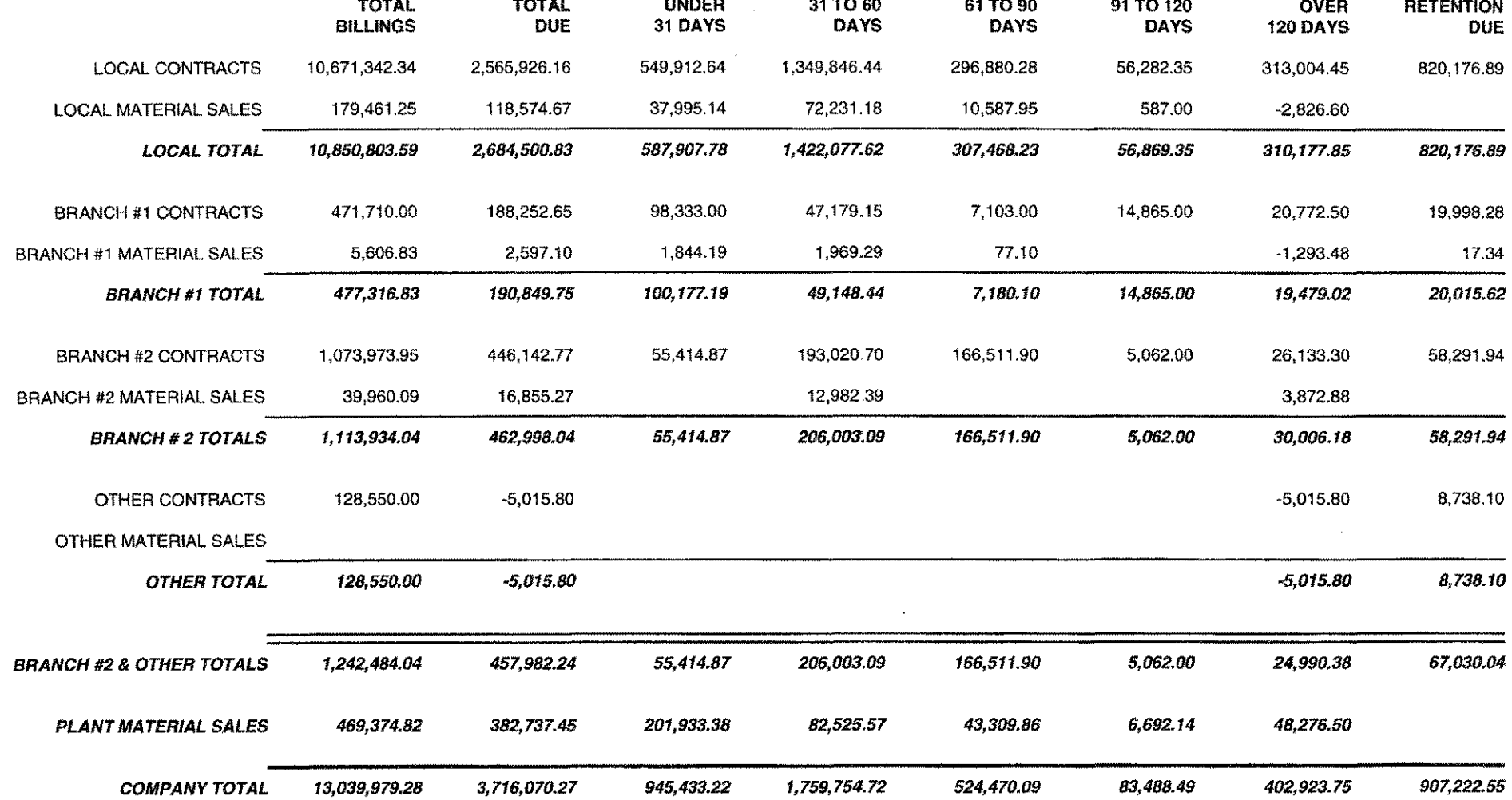

 $\mathcal{L}=\frac{1}{2}$  .

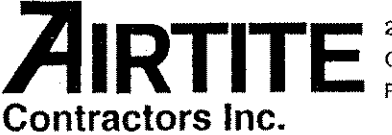

2900 North Western Avenue Chicago, Illinois 60618 Phone: *312/463-2500* Fax: *312/463-0549*

March 19, 1995

SOME CONTRACTORS INC. 200 EAST CHICAGO AVE. SUITE 2189 NAPERVILLE, IL 60540

### SUBJECT: RECENT PROJECT

Gentlemen:

Our independent auditors, Grant Thornton, are engaged in an examination of our financial statements. For verification purposes only, would you kindly respond to them directly about the accuracy of the following information as of December 31,1994.

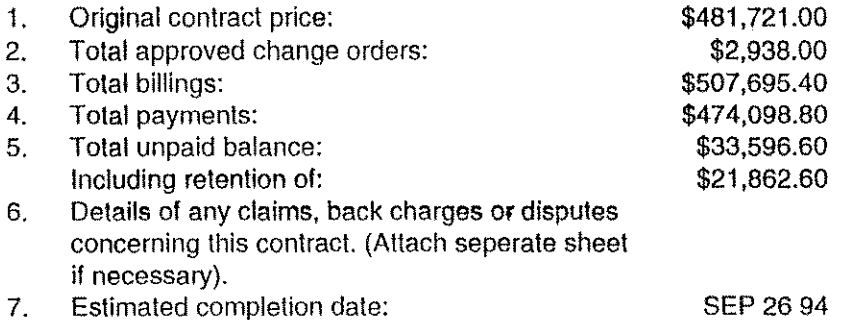

Enclosed is a self-addressed, stamped envelope for your convenience in replying directly to our auditors. Your prompt response will be greatly appreciated.

Very truly yours,

Dedra Reeves

Dedra Reeves Financials

*DR/aec*

 $\mathbf{I}$ ſ

The above information is:

**Correct** 1

Incorrect (please submit details of any differences)

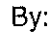

Date:

# PURCHASE QUANTITY, UNITS & UNIT COST MUST BE CONSISTENT. X=(S=Stock; P=Purchase; M=Misc, Old Job Material)

 $\mathbf{I}$ 

 $\mathcal{A}$ 

 $\overline{\phantom{a}}$ 

 $\overline{\phantom{a}}$ 

# **AIRTITE**

 $\begin{array}{c} \hline \end{array}$ 

 $\mathbf{1}$ 

 $\sim$  1

 $\overline{\phantom{a}}$ 

 $\mathcal{L}_{\mathcal{A}}$ 

 $\overline{1}$ 

 $\frac{1}{3}$ 

# *EXPOSED GRID ESTIMA TE SHEET*

 $\rightarrow$   $\uparrow$ 

 $\mathbf{r}$ 

 $\mathbb{I}$ 

4

 $\frac{1}{2}$ 

**PAGE** OF  $\mathcal{A}$ 

 $\frac{1}{2}$ 

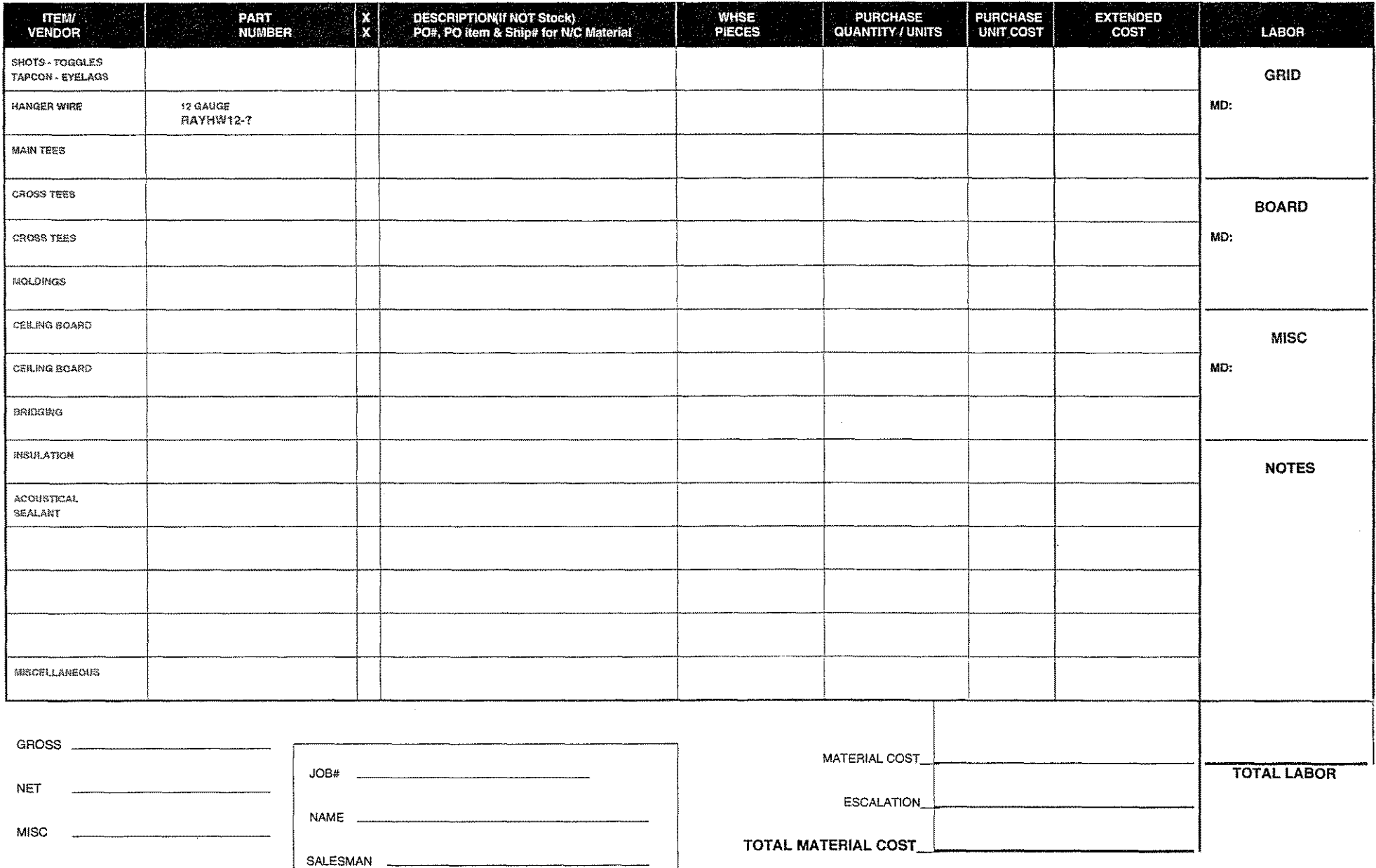

PER. RATIO

 $\sim$ 

# Appendix **II I**

# **Examples of QueryCalc/Jobscope Detail List Reports**

Three **Jobscope** detail list reports developed by George **Mudie** of Airtite Contractors, Inc., Chicago, are presented in the next three pages.

The first two reports are multi-group reports. That is, they contain both a header group and a listing of the appropriate detail information below the header. In the case of the fax purchase order, the header information causes a new page to print with each change in the header group. The material ticket is a three group report (the customer, the ticket number, and the items on the ticket), where again each change of customer header information causes a new page to print.

The first two detail list reports merge their printing into a form developed on a standard spreadsheet page. The form and the detail list report are independent QueryCalc pages but are wedded at the time of printing through the use of a simple command:

### **IPRINT A S FORMS**

which is translated as: print the report located on Page A to the system printer, using the form found on Page B.

A detail list report employs exactly the same cell types as found on a spreadsheet page, but there are differences. On a spreadsheet page, the cells only calculate once as the processor moves on to the next cell. Unless you command QueryCalc to do otherwise, every cell is visited only once. But on the detail list report page, the cells are repetitively recalculated in a loop. No reason exists to compile the cells on the spreadsheet because of their one-time nature, but complilation is of significant value on the detail list report. The cells that are entered onto a detail list report page are automatically compiled before execution begins.

### **}lIRTITE** Contractors Inc. 2900 North Western Avenue Chicago, Illinois 60618 Phone: *3121463-2500* Fax: *3121463-4948*

# **FAX PURCHASE ORDER**

**JOB**

FIRST CARD 3 FLOORS - WESTFIELD III 2500 WESTFIELD DR.

FIRST CARD

ILLINOIS RESALE NUMBER: 1041-9233 ELGIN TRUCKER TO CALL *3121463-250024* HOURS BEFORE DELIVERY

**VENDOR: TATE** 

**POBOMlltCIK March 1-4,1995**

**SHIP TO: AIRTITE WAREHOUSE** 

**CARRIER: BEST WAY** 

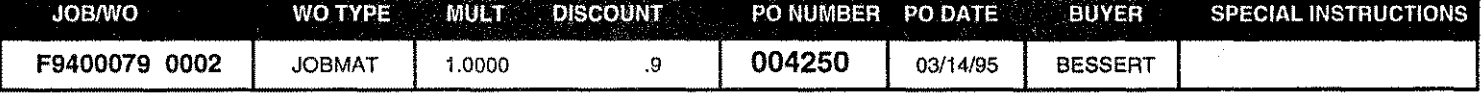

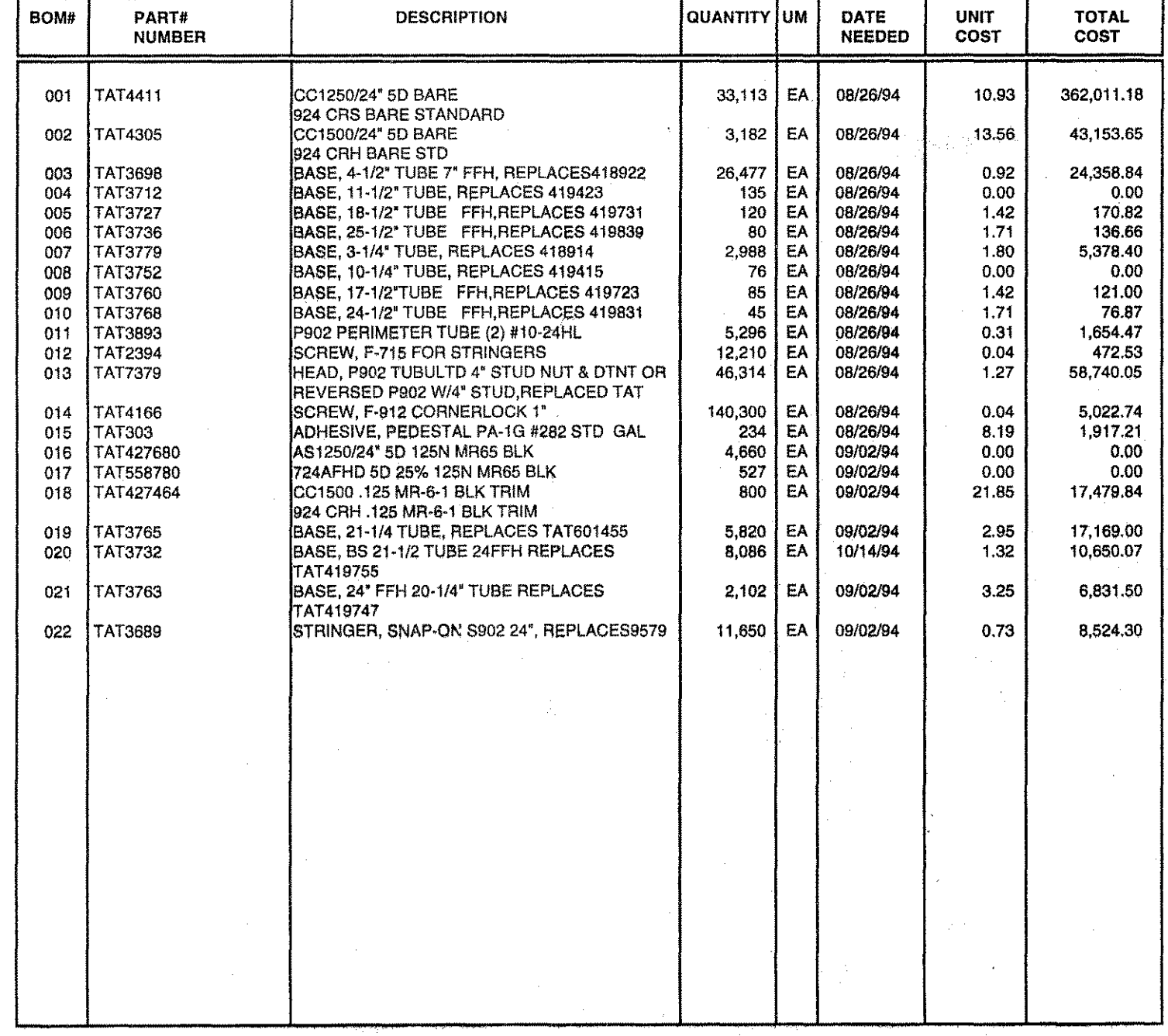

### AUTHORIZED SIGNATURE DATE

2500 WESTFIELD DR.

# Customer & Jobsite **FIRST CARD** F9400079 BESSERT

3 FLOORS - WESTFIELD III **ALL ALTERIAL TICKET** Frocessed by:

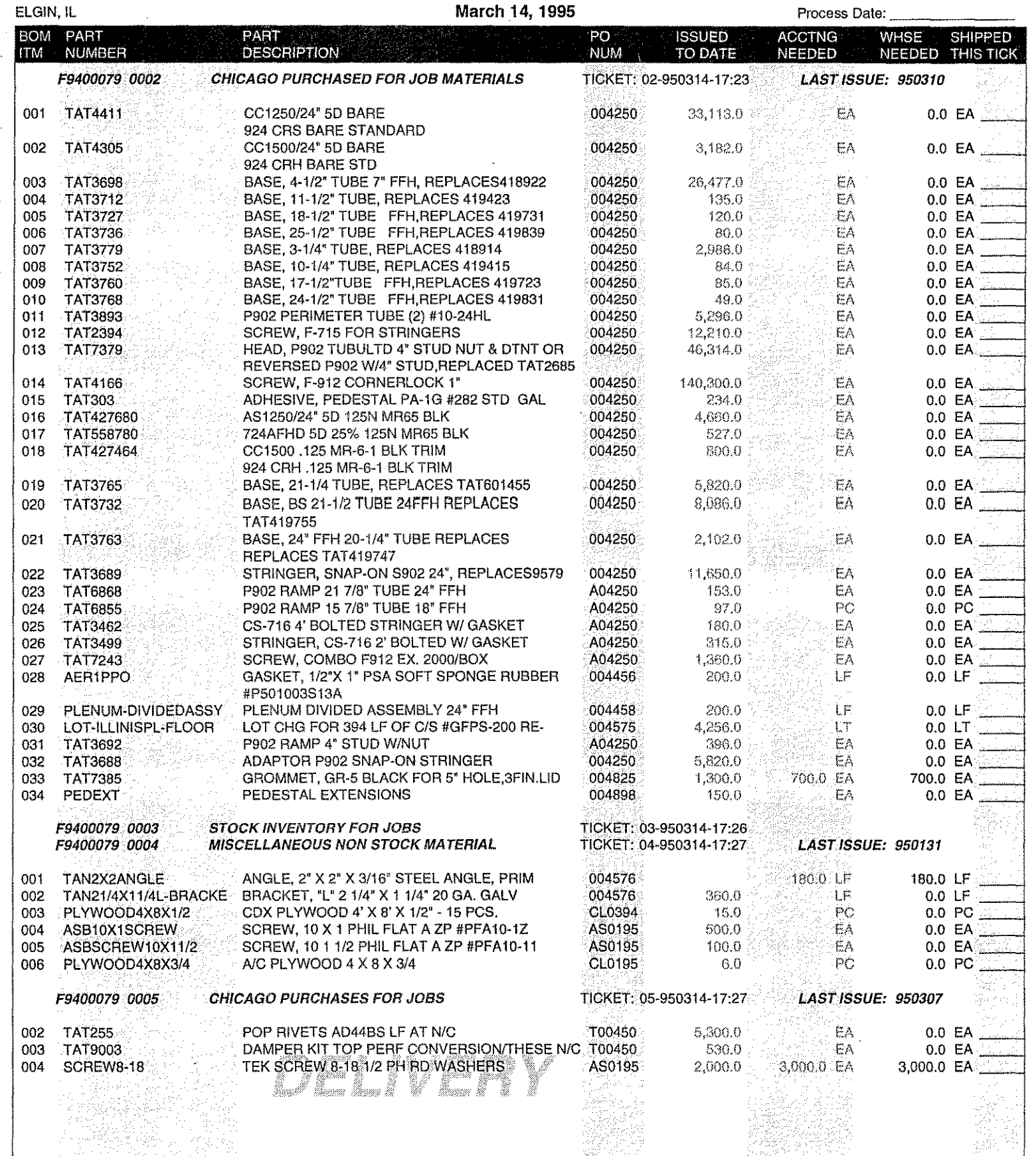

 $\overline{\mathbf{A}}$ IRTITE  $\frac{2900 \text{ NOPTH WESTERN AVE.}}{CHICAGO, \text{ IL SO918}}$  PAGE 1 CHICAGO, IL 80618

á

 $\mathbb{R}$  $\mathbf{1}$  $\frac{1}{2}$  $\label{eq:3.1} \begin{array}{cccccccccc} \mathbf{1} & \mathbf{1} & \mathbf{1} & \mathbf{1} & \mathbf{1} & \mathbf{1} & \mathbf{1} & \mathbf{1} & \mathbf{1} & \mathbf{1} & \mathbf{1} \\ \mathbf{1} & \mathbf{1} & \mathbf{1} & \mathbf{1} & \mathbf{1} & \mathbf{1} & \mathbf{1} & \mathbf{1} & \mathbf{1} & \mathbf{1} & \mathbf{1} \\ \mathbf{1} & \mathbf{1} & \mathbf{1} & \mathbf{1} & \mathbf{1} & \mathbf{1} & \mathbf{1}$  $\mathbb{R}$ 4  $\mathbb{R}$  $\mathbb{R}^n$  $\sim 10^{-11}$  $\sim 10^{-11}$  $\mathcal{L}^{\text{max}}_{\text{max}}$  $\ddot{\phantom{a}}$ 

# **LIEN STATUS REPORT - DAYS LEFT TO LIEN JOB**

# *CHICAGO*

 $\mathcal{L}_{\mathbf{a}}$ 

 $\sim$ 

**ASSUMES RIGHTS EXPIRE 90 DAYS FROM LAST LABOR Only jobs with unpaid invoices are included on this report** *IF BILLING IS INCOMPLETE LIEN RIGHTS MA Y STILL EXPIRE!*

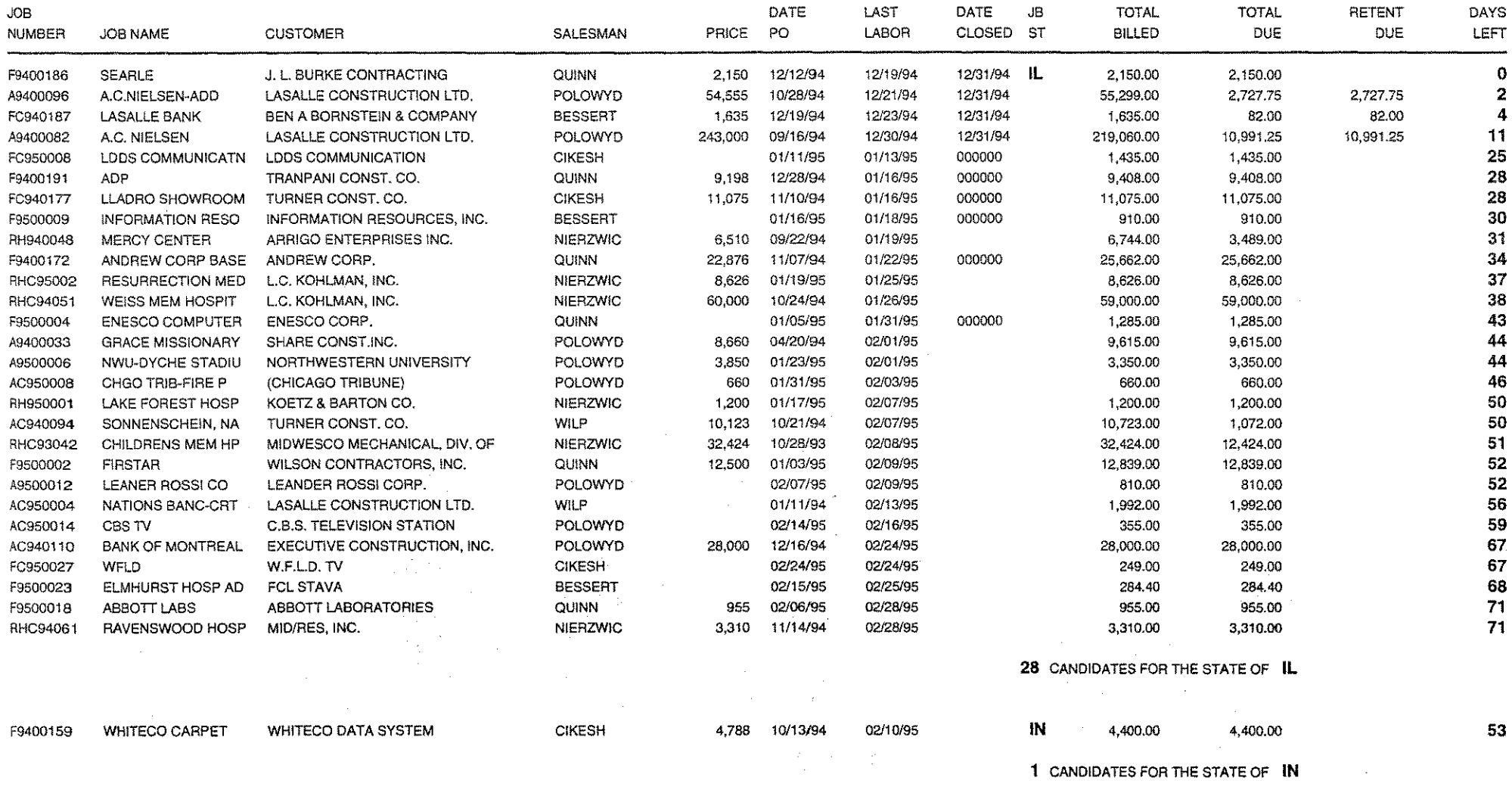

 $\mathbb{R}^3$ 

# Appendix III

# **Examples of QueryCalc Graphics**

Two sample graphics are presented in the following two pages. The first is a summary year-to-date of indirect costs with pie charts. The pie charts take their information directly off of the spreadsheet.

The second graph is simply a demonstration of line, bar, and area charts. These charts may be presented in either 3D or 2D fashion, with up to 12 rows of variables and 75 instances of each variable.

All graph types may take their data off of the current spreadsheet, extract it from another, non-active spreadsheet, extract it from the databases using query questions, or it may simply be typed in manually.

Although the user has a great range of graphical styles to choose from, all of the graphics are completely self-assembling. This attribute is necessary to the philosophy of QueryCalc. These reports, along with their graphs, are meant to be capable of being run completely automatically, in batch, night after night, with no further human interventionand yet producing graphics of the highest possible quality.

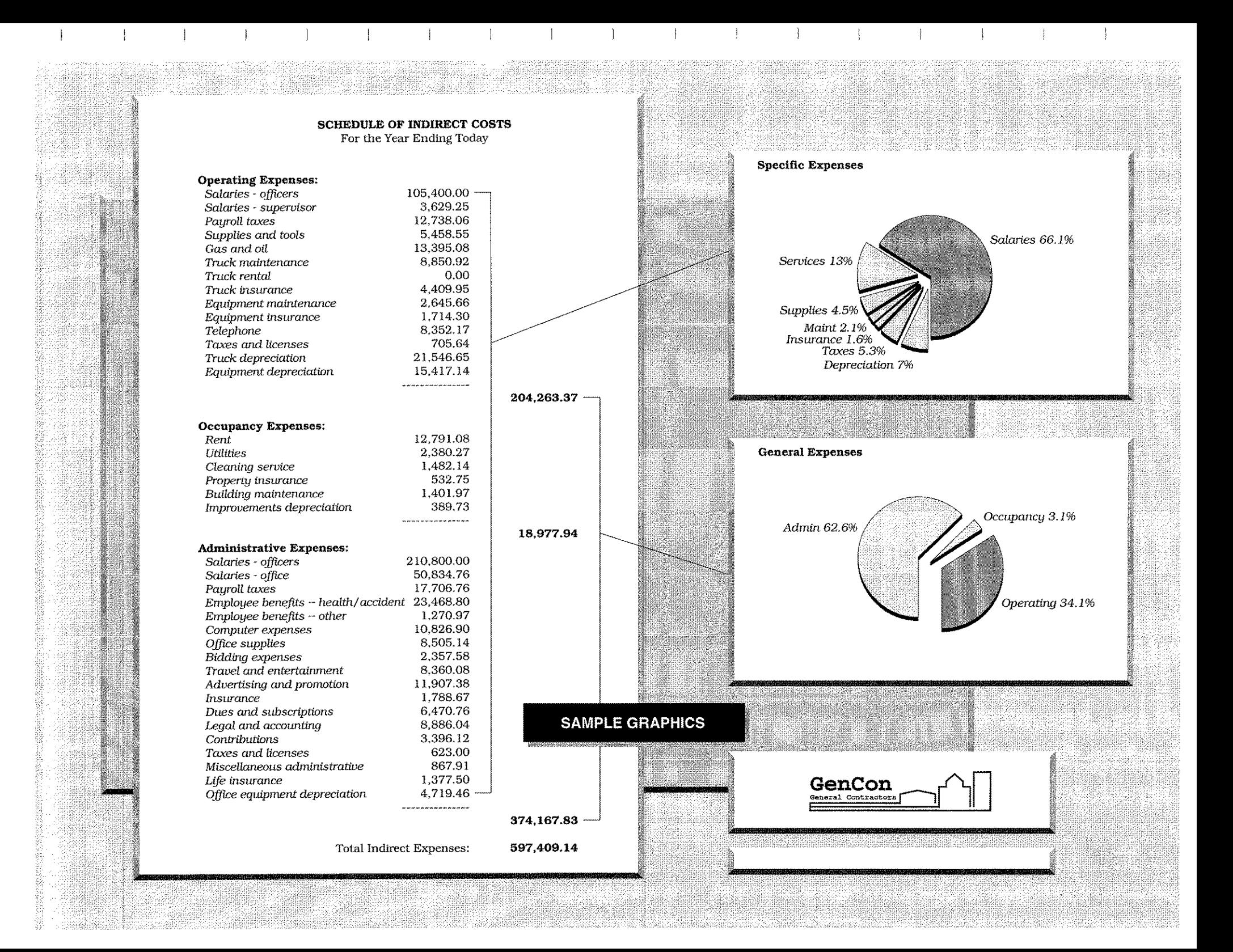

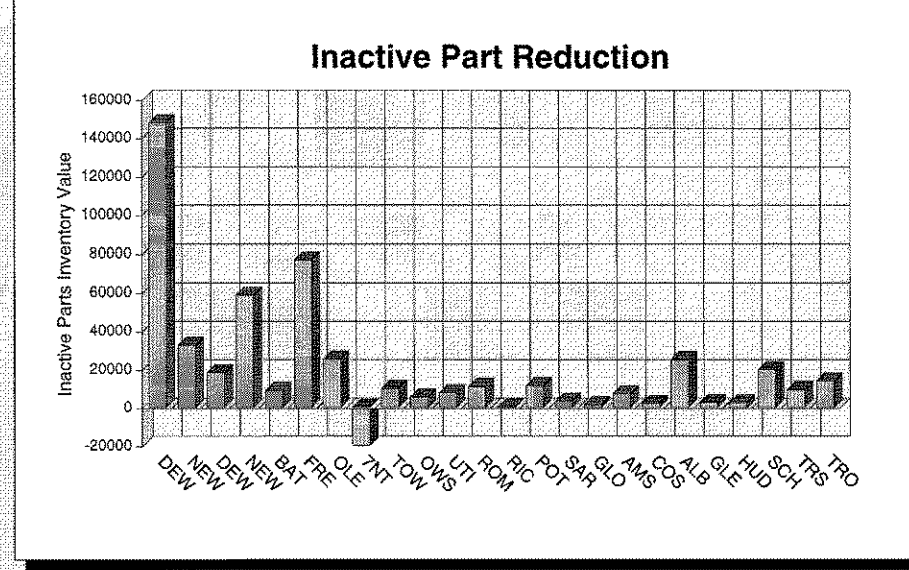

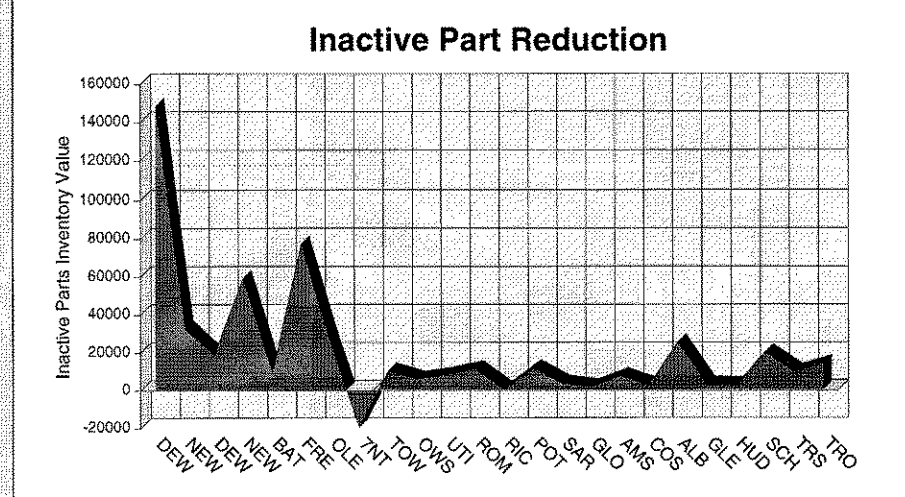

**SAMPLE QUERYCALC GRAPHICS** direct access from database to graph

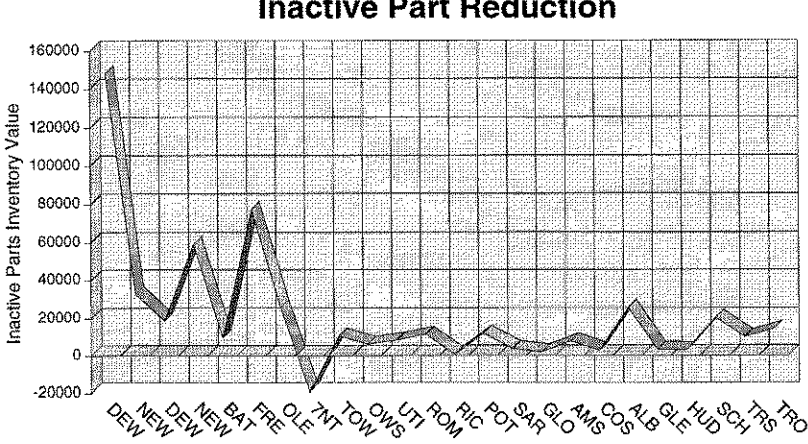

## **Inactive Part Reduction**

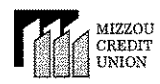

# *FINANCIAL STATEMENT ANALYSIS*

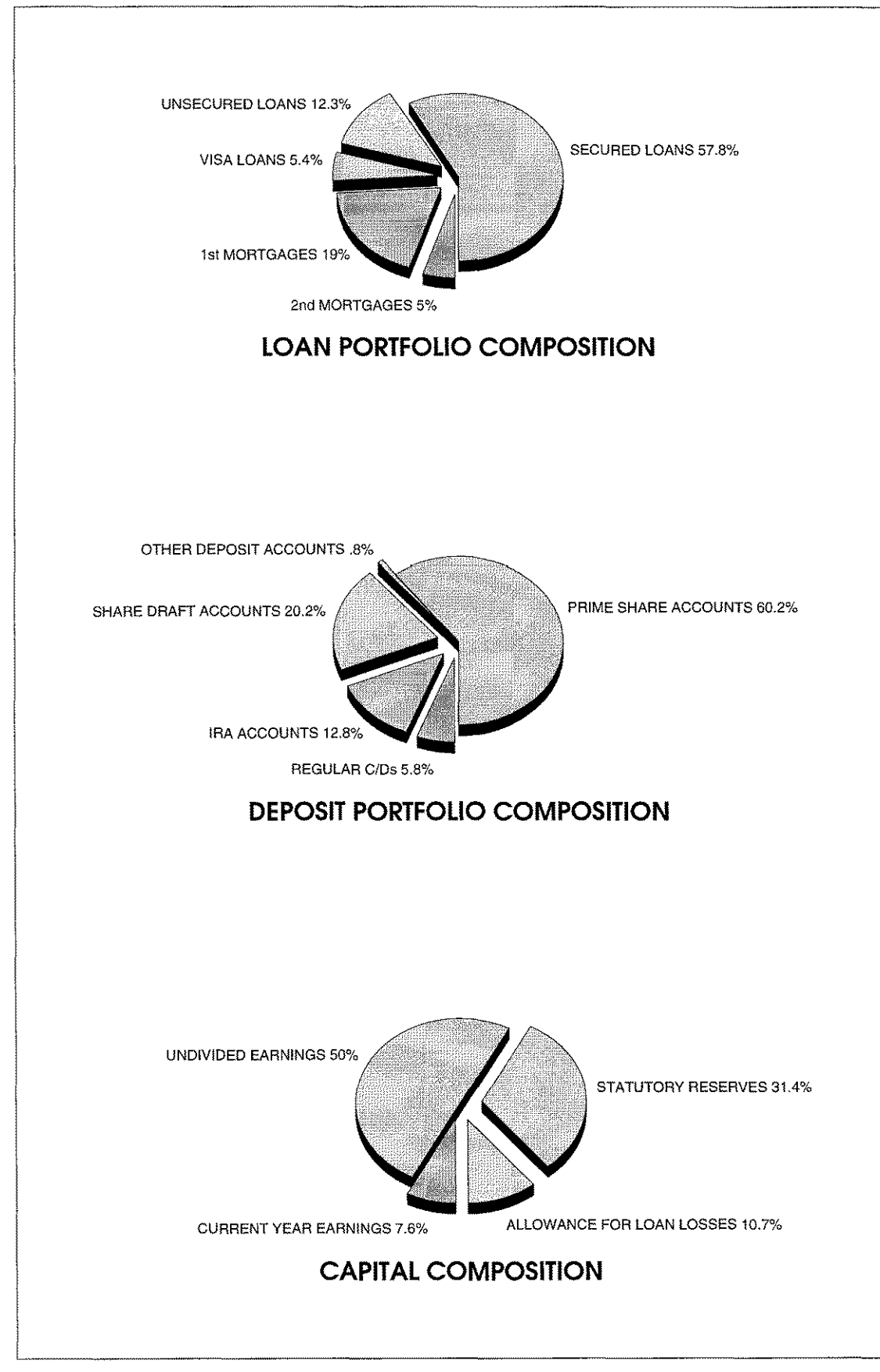